AutoCAD Crack With Registration Code Download

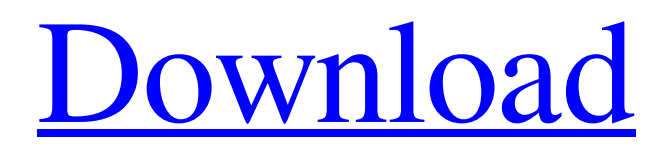

## **AutoCAD Crack + Incl Product Key [Updated] 2022**

Desktop AutoCAD Crack Free Download and the application windows Author's Note: In this article, "AutoCAD" means the standard desktop application as well as the web-based and mobile applications. AutoCAD is the oldest CAD software application and was released in 1982. AutoCAD originally used the DOS command-line interface (CLI) and operated on a graphics system called the Graphics Device Interface (GDI), a graphics API provided by Microsoft to run programs in DOS and Windows. For many years, GDI was a standard technology for running both CAD programs and desktop graphics applications in DOS and Windows. While the API was limited and supported only 16 colors on a black and white display, it served as the basis for many CAD programs and other graphics programs, such as Microsoft Paint, CorelDRAW, Visio, and Photoshop. In 1990, an open source technology, Graphics Device Interface Redirection (GDI+) was introduced that allowed programmers to build programs without using the GDI, which led to the development of a wide variety of open source CAD software applications. In 2000, the GDI technology was incorporated into the development of Windows 2000 and Windows XP, making GDI+ available in Windows 2000 and Windows XP. Although Windows XP still supported the GDI and GDI+ interfaces, it was not possible to use the newer GDI+ API in the operating system. The GDI+ API is still available and used in Windows XP, but it cannot be used in the Windows 7 and 8 operating systems. Today, the vast majority of commercial CAD and drafting applications are written using the GDI+ API, which was the standard technology for these applications for many years. The GDI+ API is incorporated in the Windows operating systems starting with Windows 2000 and has been available since then. The GDI+ technology allowed developers to use technologies like DirectX, the native graphics API used in Windows games, to build and update graphics applications. The API also allowed developers to build CAD software applications that work in the Windows operating system without the use of the DOS command line. CAD programs started to be available in the Windows operating system as application bundles. The application could run without the DOS command line. Later, with the introduction of the Windows Vista and Windows 7 operating systems, the CAD programs started to be installed as installed applications. Today, the GDI+ API is the native graphics API used in the Windows 7 and 8 operating systems, and since Windows XP

### **AutoCAD Crack + Free Registration Code (April-2022)**

The.NET library is written in C++ and uses the Microsoft.NET Framework. Beginning in AutoCAD 2011, the ObjectARX API became the ObjectARX Automation Framework (ARXAF). Some of the more useful features in AutoCAD include: Data Management Data Management Like most computer programs, the data in AutoCAD is stored in a file. All the drawing features use this data to create and manipulate models. AutoCAD stores data in a database called database, which can be updated from the drawing. When you open a drawing, AutoCAD loads the database into RAM, and the data is temporarily stored in RAM (random access memory). When you save a drawing, the program updates the database and stores it on disk. AutoCAD uses this database to provide the features that automatically update the display whenever you change a drawing. When you work on a drawing, AutoCAD stores changes in the database; if you work on another drawing, AutoCAD can update the display. Database AutoCAD uses a database to store information. The information is accessible through the Database toolbar and through the menus. • If you are new to AutoCAD, you can read the tutorial, "How to Open and Close a Database" to learn how to open and close a database. The Database toolbar contains options to manage the data in the database, as well as commands for the Database menu. The Database toolbar includes the following buttons: 1. Open Database. Opens the Open dialog box, which you can use to open another database or to close the current one. 2. Open/Exit. Opens the Open dialog box for a specified database. 3. Export Files. Exports a specified database to a file. 4. Open/Exit. Exports a specified database to a file. 5. Add. Adds a specified file to the current database. 6. Refresh. Forces the current database to refresh its information. 7. Reset Database. Resets the current database to the state it was in when it was first opened. This command does not reenter data into the drawing. 8. Add Template. Adds a new database to the current database that can be used to apply one or more templates. 9. Define/Apply Template. Defines or applies a template to an existing database. a1d647c40b

## **AutoCAD**

Once the program is activated you can follow these steps. \* STEP 1 Open the Autocad application. Click on File > New. Click on User Preferences. Select Windows > Graphics. Click OK. \* STEP 2 Enter the appropriate values in the following fields: \* Choose a personal name and a product name. \* Choose File Path and the directory to save the file in. \* Choose the default type of drawing for new drawings. \* Choose the units of measurement for the drawing and the preference for using AutoCAD as the default software. \* Select preferences for version, scaling, and the default tool. \* Select the general tool for the next drawing. \* Select the tool for the next drawing. \* Choose how to get feedback on command-line options. \* Click OK to complete these settings. \* STEP 3 Open the Autocad application. Click on File > New. Click on User Preferences. Select Windows > Options. Choose the option to save the drawing. \* STEP 4 Open the Autocad application. Click on File > Save As. Type a filename and choose a location to save the drawing. \* STEP 5 Click on the page with the drawing and drag it to the desktop. \* STEP 6 Open a PDF viewer. \* STEP 7 Select File > Properties. Choose the option to save the file. Enter the page number. Enter the file name. Choose the save location. Click OK. Click OK. \* STEP 8 Select File > Print. Select the print settings. Choose the print settings. Choose the print settings. Click OK. \* STEP 9 Open a web browser. Open the Autocad print settings in the browser. Open a PDF viewer. \* STEP 10 Click on File > Properties. Select the option to save the file. Enter the page number. Enter the

#### **What's New in the AutoCAD?**

Cross-reference, in one click: Make it even easier to edit drawings by creating an interactive link between drawings. A new symbol is automatically created when you add a reference or incorporate a cross-reference. (video: 1:30 min.) Interactive Paths: Use a variety of geometric tools and create precise paths. (video: 2:45 min.) Insert tables and graphs: Insert tables and charts in drawings for professional results. (video: 2:45 min.) User Configurable Settings: Configure features, preferences and setting based on your needs. (video: 1:15 min.) Symbol Library: Add or search for symbols to your drawings. Organize your symbols into folders and browse through them easily. (video: 1:20 min.) Automatic: Automatically create annotations, browse and tag geometric entities, add cross-references and draw guides. (video: 1:15 min.) Graphics Editing and Editing Tools: Convert, reduce, combine and simplify images. Select or add the most suitable tools and effects based on the type of image. (video: 1:40 min.) Simplify shapes: Quickly erase a geometry, duplicate a geometry, simplify lines and more. (video: 1:35 min.) Filter and edit graphics: Edit and filter graphics, create and edit curves and splines, and apply filters to image and symbol collections. (video: 1:30 min.) Stabilize and improve graphics: Improve the appearance and stability of graphics by adding fill, expand, reduce, convert, align, clean and remove artifacts. (video: 1:30 min.) 3D Printing: Print your designs directly to a 3D printer. (video: 1:45 min.) Embedded Styles and a Paper Style Tab: Instantly access and apply style elements to the objects and drawings in your designs. Switch between styles and customize styles at any time. (video: 1:40 min.) Create and annotate: Create custom markup to add information about objects and drawings. Annotate using the new function, and draw and add objects that can be tagged. (video: 2:45 min.) Embed objects and add objects to an active drawing window: Add objects to an active drawing window and annotate them

# **System Requirements:**

Steam Client (Mac/Windows/Linux/...) Official Internet Explorer 7 or greater (MSIE 7.0 or greater) Installer required (Mac or Windows) Facebook profile is required Twitter account is optional (but fun!) Instagram account is optional (but fun!) Save 25 words for game. Speedrun badges not accepted. HOW TO ENTER: Create and post your own speedrun or game progression video showcasing the entire level (i.e. both